# How to research 5 keywords in 5 minutes?

*Find the RIGHT keywords in less than 5 MINUTES*

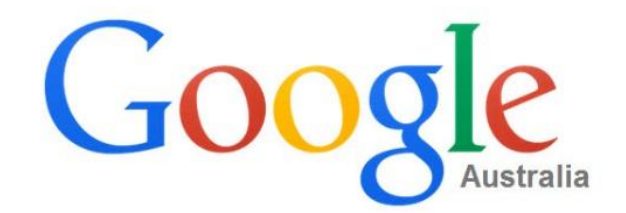

**Google Search** 

I'm Feeling Lucky

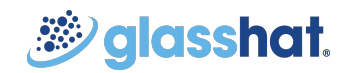

 $\overline{\mathbb{Q}}$ 

## Keyword Research In 5 EASY STEPS

#### *Where to start?*

- *Choose a focus/priority keyword*
- *For more details refer to ["How to choose a perfect](http://ppt/slides/slide3.xml) [focus keyword"](http://ppt/slides/slide3.xml)*

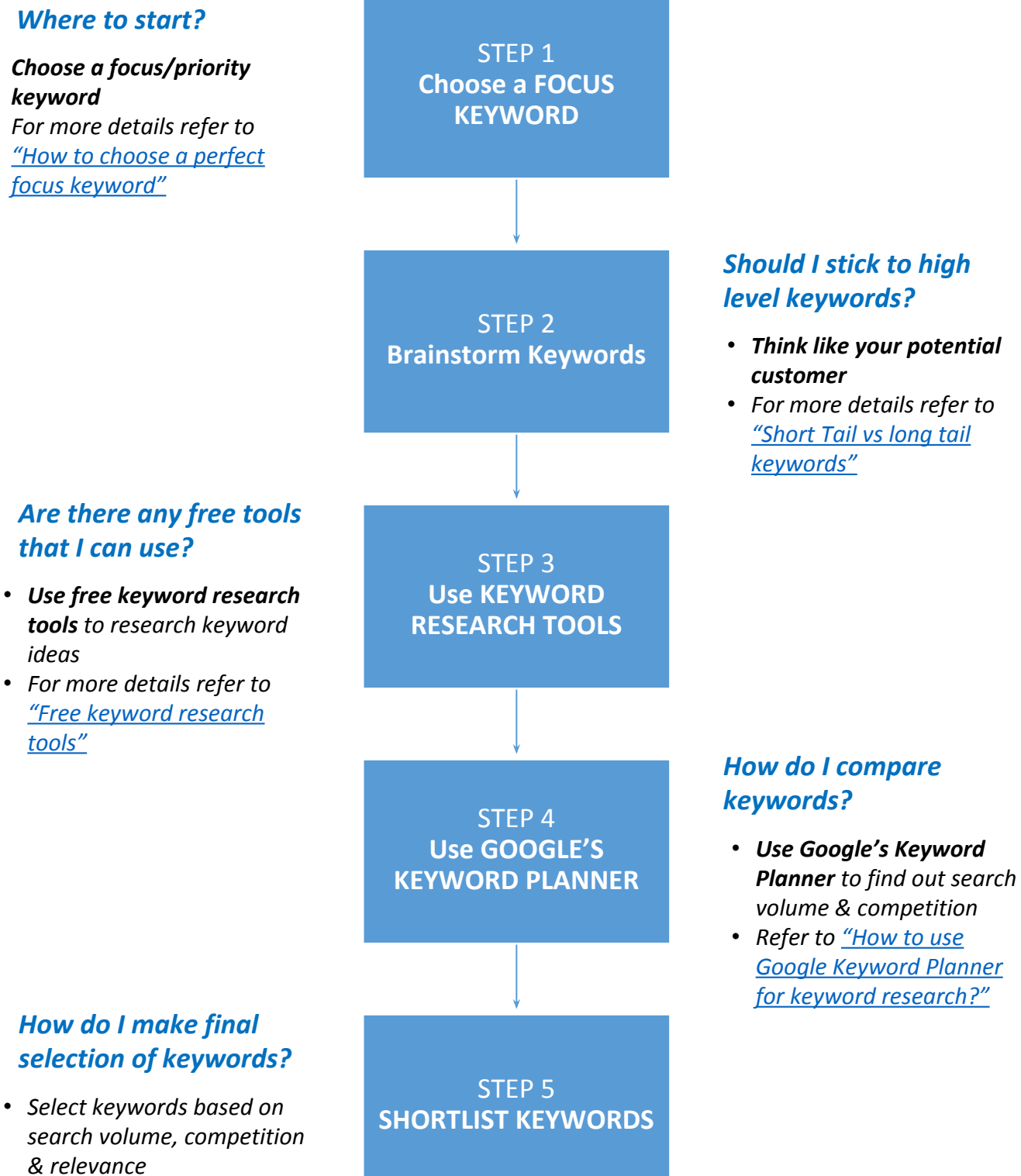

**Solasshat** 

• *Refer to ["How to select the](http://ppt/slides/slide12.xml) [right keywords?"](http://ppt/slides/slide12.xml)*

### How to choose a perfect focus keyword?

### 5 questions to identify focus keyword

*Answering these questions will help you in selecting a focus keyword*

**1) What do you want to be known for?**  (Example: "insurance provider", "blinds sydney")

### **2) How would you describe what you do?**

(Example: "best insurance", "best blinds in sydney")

### **3) What makes your product/service special?/ What is your Unique Value Proposition?**

(Example: "cheap", "low cost", "quality")

**4) Which products and services are most profitable to you?** (Example: "An insurance provider makes most business by selling car insurance instead of public liability insurance")

### **5) What are your top competitors targeting on their website and in marketing campaigns?**

(Example: "Your top competitor is using the word "best blinds" on your homepage heading, meta tags and content")

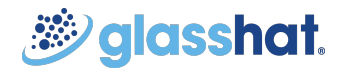

### What are the different Types of keywords

*(Criterion for selecting keywords)*

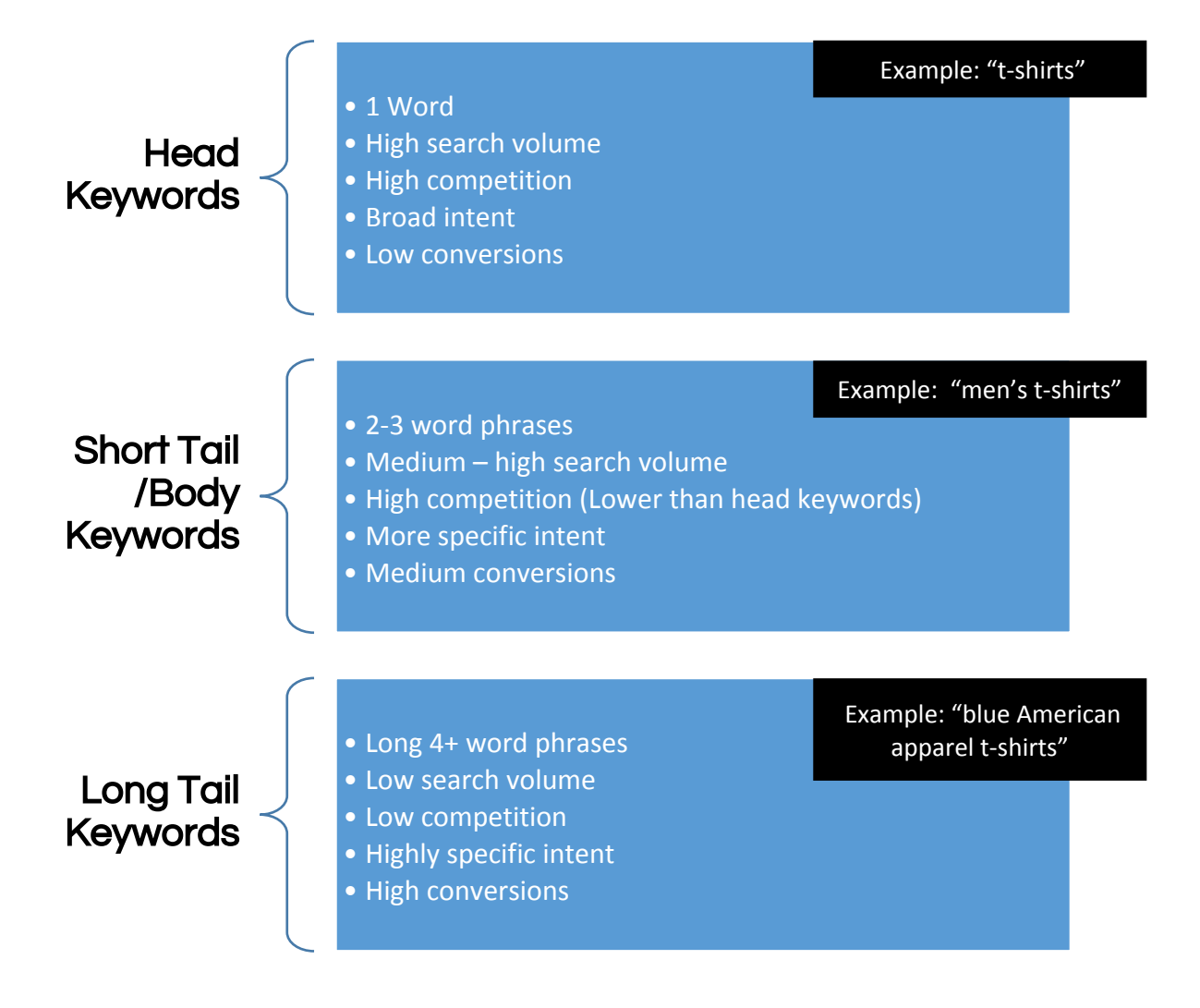

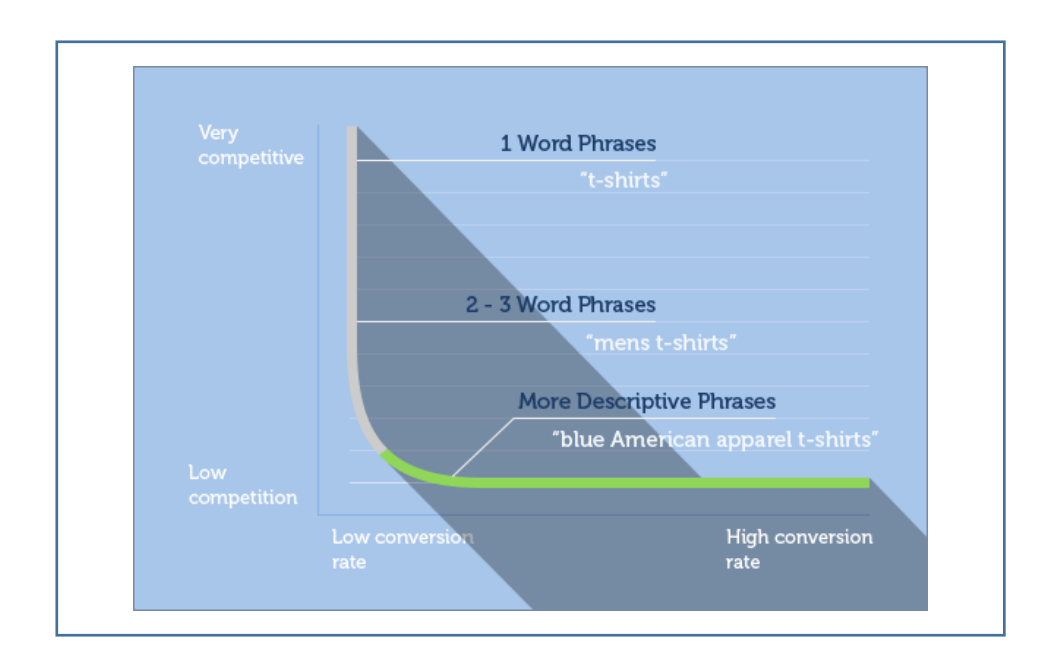

# 5 FREE Keyword Suggestion Tools

*(Tools & techniques that will help in doing keyword research)*

### Use any of the tools & techniques below and get keyword suggestions in 1 minute

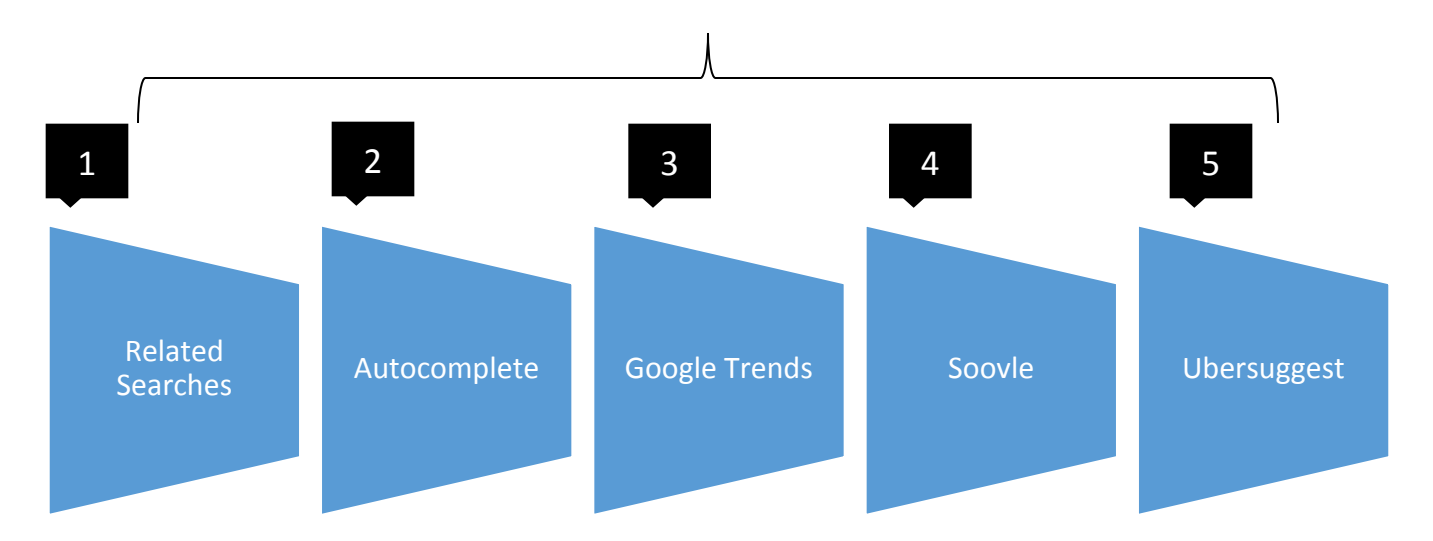

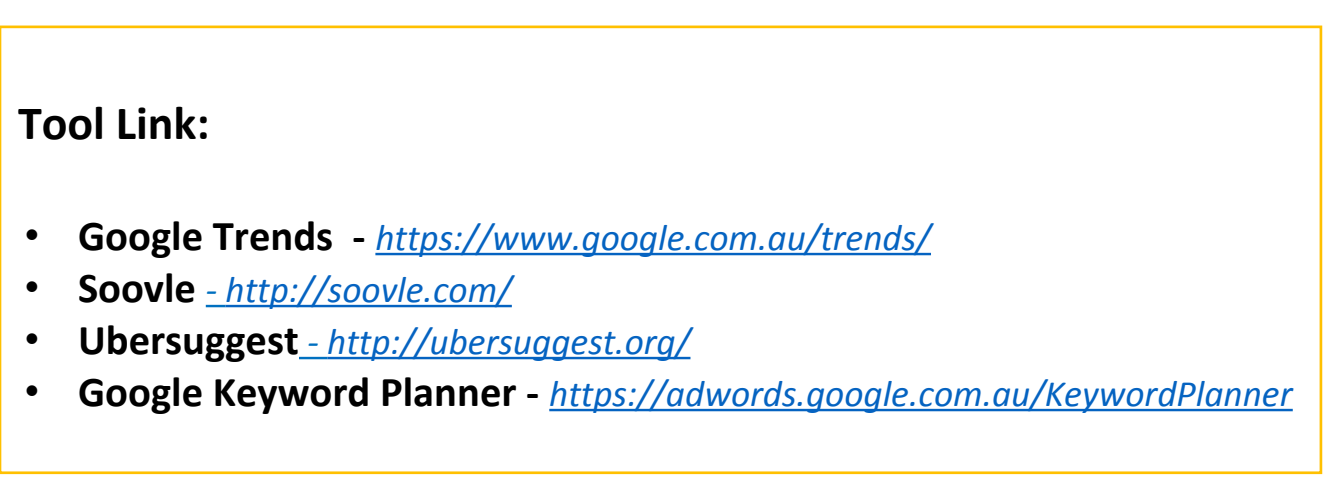

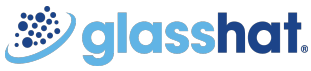

## Tool 1- Google's Related Searches

*(Searches related to a keyword)*

#### *Steps:*

• Enter a focus keyword in the google search bar. Example "car insurance"

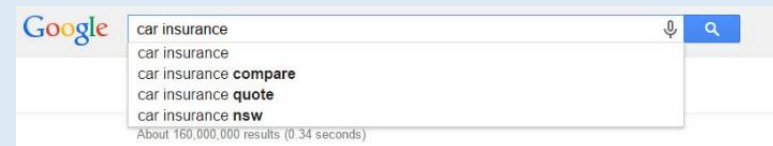

- You'll see searches related to your term in the "Related searches" section at the bottom of the page
- Select keywords with buyer intent *Get closely related body and long tail keywords*  Searches related to car insurance car insurance comparison suncorp car insurance car insurance compare car insurance quotes Keyword selected *(Buyer intent*)coles car insurance cqu car insurance *SEO Competitors*  car insurance online gbe car insurance Keyword selected *(Buyer intent*)

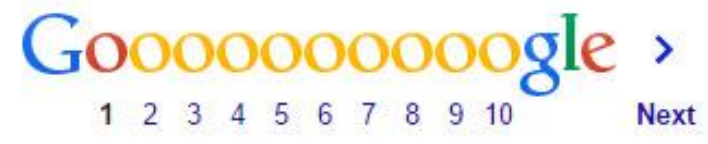

**DEFINED by Google**: *"For certain queries, we'll display a list of related search terms at the bottom of the search results page. These related search results present a set of similar information, which helps you refine your initial search.* 

## Tool 2 - Google's Autocomplete

*(Autosuggestion of Popular keywords searched by people)* 

#### *Steps:*

- Start typing the focus keyword in the search bar (Example: "car Insurance")
- Google will automatically suggest keywords before you even finish typing

### **FOCUS KEYWORD** (Main Product or Service Offering) **"Car Insurance"**

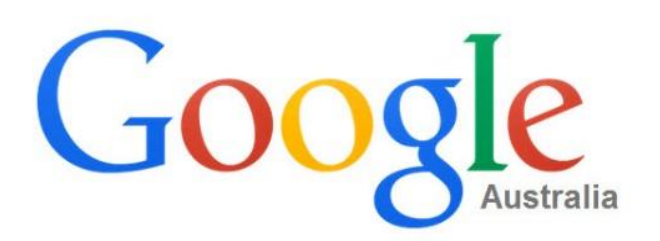

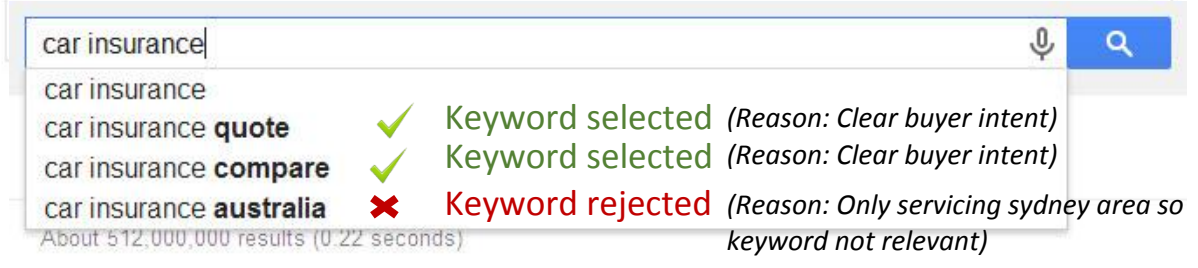

*Google AutoComplete is driven by actual search results, which means that it is affected and influenced by what people are actually typing in to the search box.* 

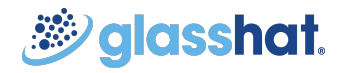

**Time**: *1 minute*

## Tool 3 - Google Trends

Tool Link: *https://www.google.com. au/trends/*

*(Real time trending keywords)* 

*Google Trends is a tool that allows you to compare the popularity of search terms and trends*

#### *Steps:*

- Enter the focus keyword. Example: "Car Insurance"
- Get keyword trend over time, related searches and breakouts (any rising keywords)

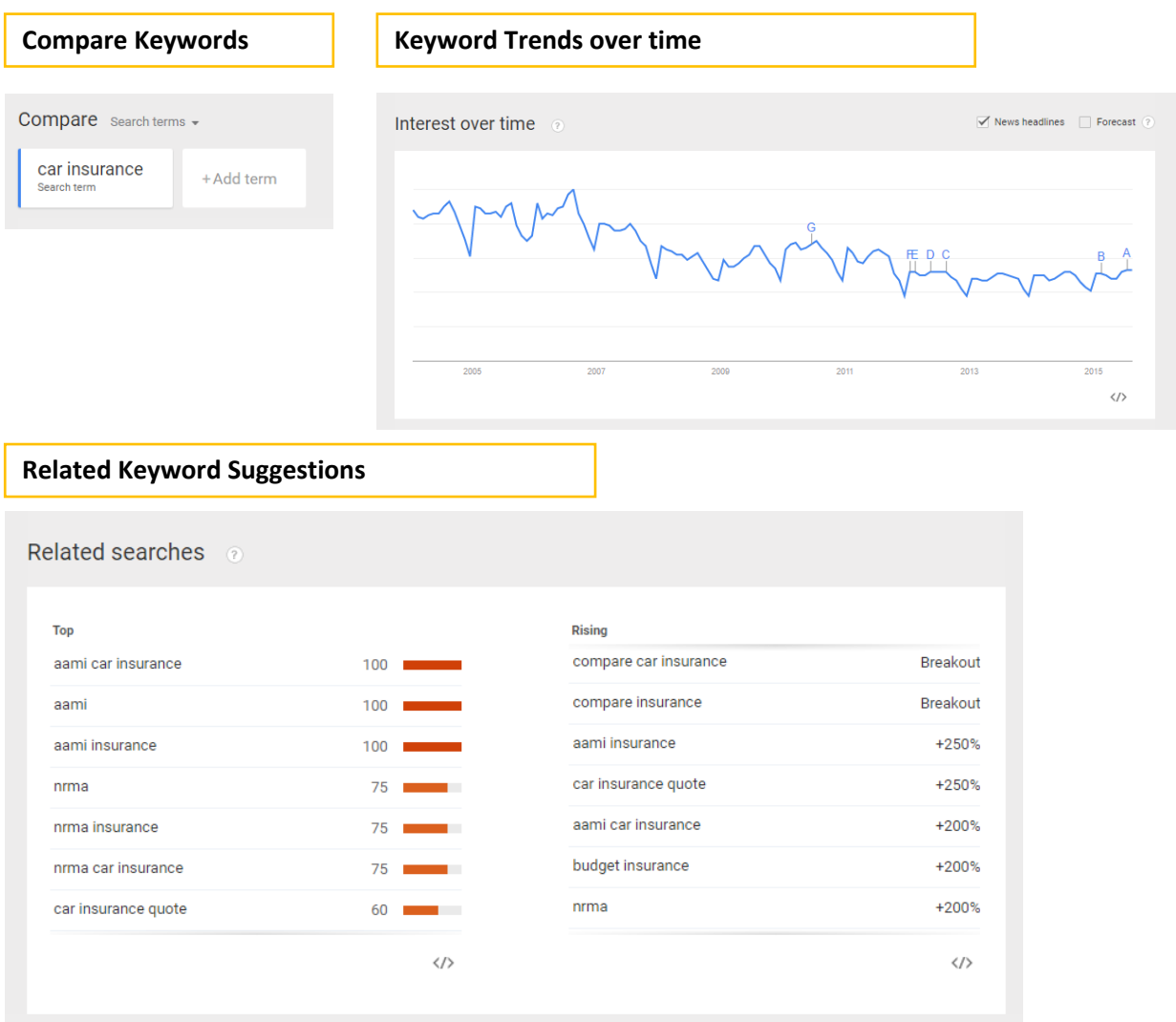

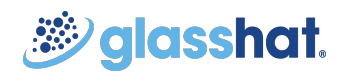

#### **Time**: *1 minute*

### Tool 4 - Soovle

*(Real time trending keywords from different search engines)* 

#### *Steps:*

- Enter a focus keyword. (Example: "car insurance")
- Get popular keywords from search engines like Google, Yahoo, Bing, Wikipedia, Youtube etc

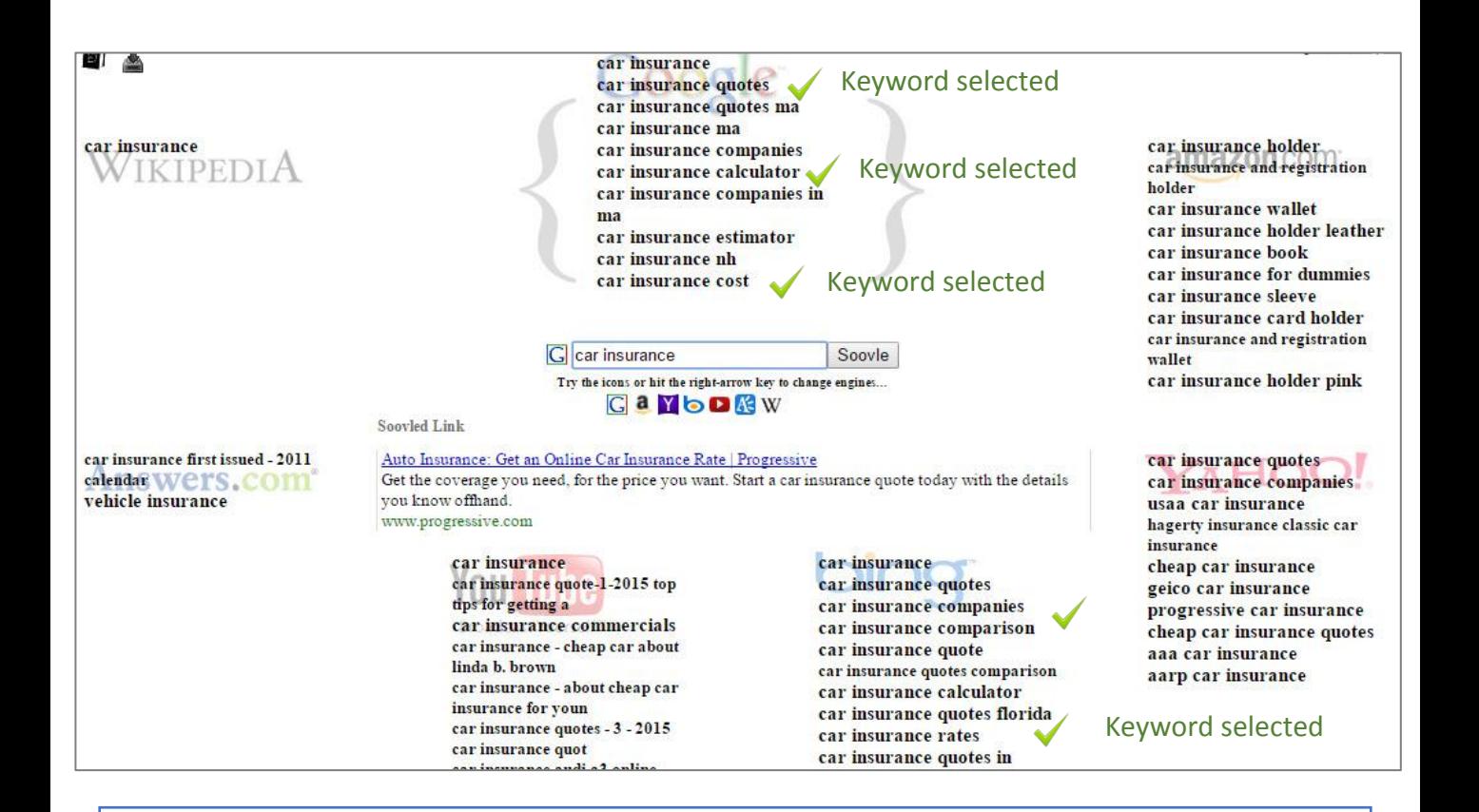

*Search suggestions from top search engine providers on the internet. Easy to use, fast and efficient*

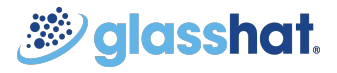

**Tool Link**: *[Soovle](http://soovle.com/)*

**Time**: *1 minute*

## Tool 5 - Ubersuggest

**Tool Link**: *[Ubersuggest](http://ubersuggest.org/)*

*(Free keyword suggestion tool that makes good use of different suggest services*.*)* 

#### *Steps:*

- Enter a focus keyword. Example: "Car insurance"
- Get keyword ideas with Übersuggest. It takes your base term, adds a letter or a digit in front of it and extracts suggestions for it*.*

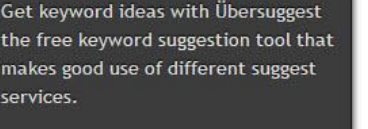

#### **How it works?**

- Write a term in the box.
- Choose a language and a source. Übersuggest can get suggestions either from regular Web search or from search verticals like Shopping, News or Video (more to come).
- Übersuggest takes your base term, add a letter or a digit in front of it, and extracts suggestions for it.
- Click on each word to get further suggestions based on that term.
- Add each keyword to your basket clicking on the plus sign on its left.
- Add all visible keywords to your basket clicking on the large grey button.

With this free keyword tool you can instantly get thousands of keyword ideas from real user queries! Use the keywords to get inspiration for your next blog post, or to optimize your PPC campaigns.

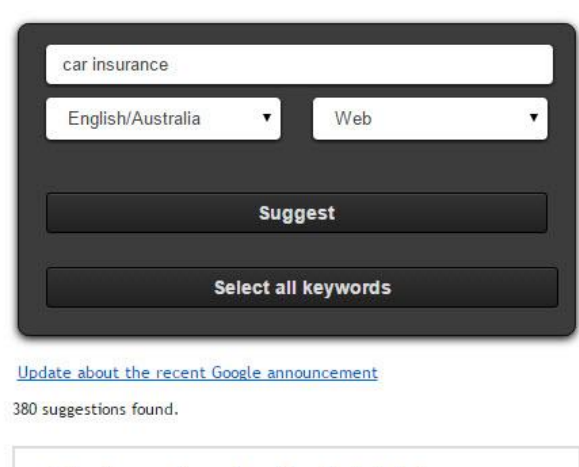

original abcdefghijklmnop qrstuvwxyz0123456789

#### *I* car insurance

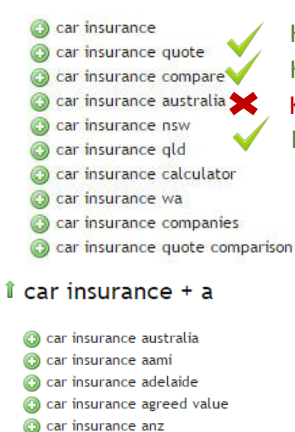

Co car insurance allianz C car insurance act a car insurance apia C car insurance australia compare

car insurance ads

Keyword selected *(Buyer intent*) Keyword selected *(Buyer intent)* Keyword not selected *(Broad targeting)* Keyword selected *(Location keyword)*

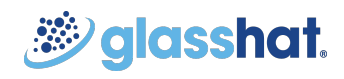

## How to compare keywords?

*(Use Google's Keyword Planner to compare keywords based on search volume and competition)*

#### Steps to use Google's Keyword Planner

- Step 1 [Sign in t](https://accounts.google.com/ServiceLogin?service=adwords&continue=https://adwords.google.com/um/identity?dst%3D/ko/KeywordPlanner/Home%26hl%3Den_AU&hl=en_AU<mpl=signin&passive=0&skipvpage=true#identifier)o Google Adwords Keyword Planner or [Create a new account](https://adwords.google.com/um/Welcome/Home?sourceid=awo&subid=au-ww-et-kwplanner-promo&hl=en_au&sf=og&clickid=sn-3r-og-au-08122015#ab)
- Step 2 On Sign in, click on "Tools" in the top navigation and choose "Keyword Planner"
- Step 3 Find new keywords. Enter your sourced keywords from any suggested tool under "Product & Service" and click "Get Ideas"

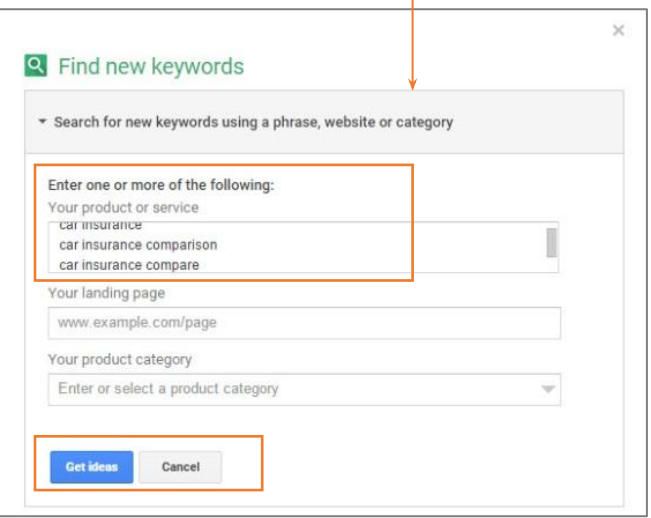

• Step 4 – Get search volume and competition data

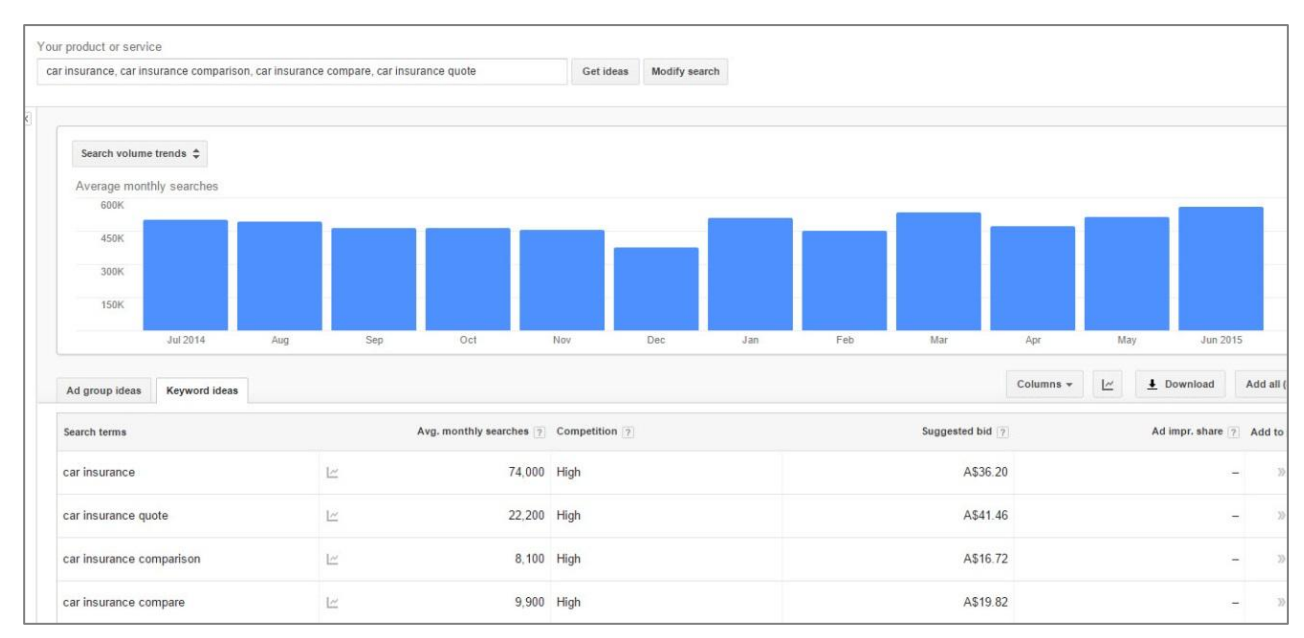

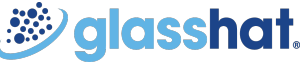

## How to select the right keywords?

Select keywords that have the below attributes:

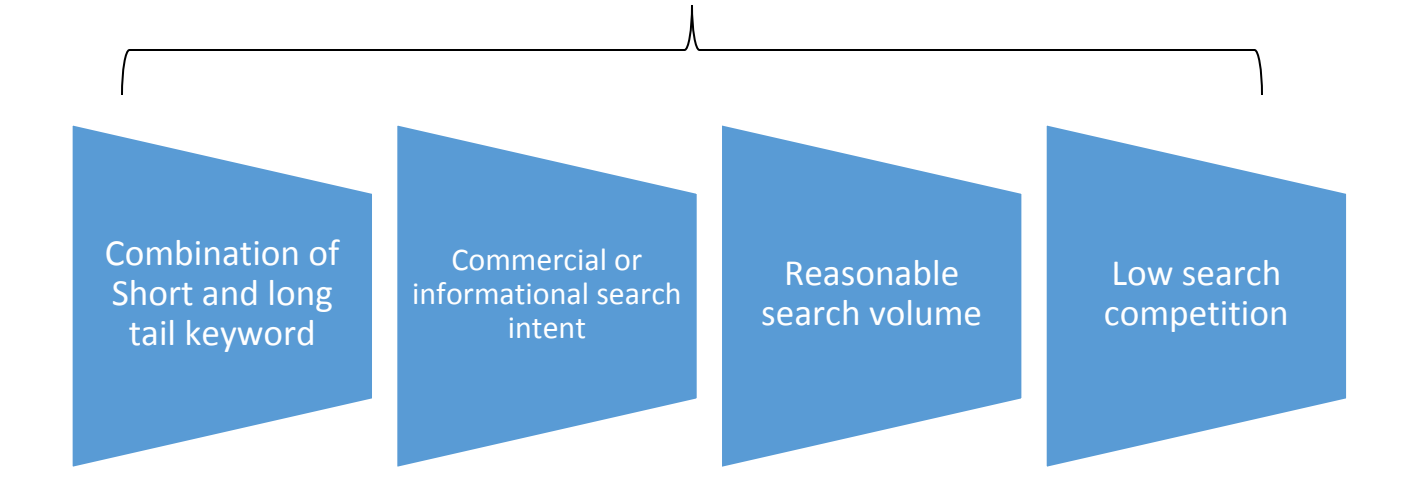

### *5 questions before you make the selection*

- *Does the keyword match my brand?*
- *Do I offer these services?*
- *Is my target audience searching for these keywords?*
- *Are these competitive keywords?*
- *Are these informational or commercial keywords?*

*Keyword selection is fundamental to the success of website's natural or organic ranking on the search engines.* 

#### *Resources & Tools:*

*[Google Adwords – Keyword Planner](https://adwords.google.com.au/KeywordPlanner)*

## Top 5 things to remember

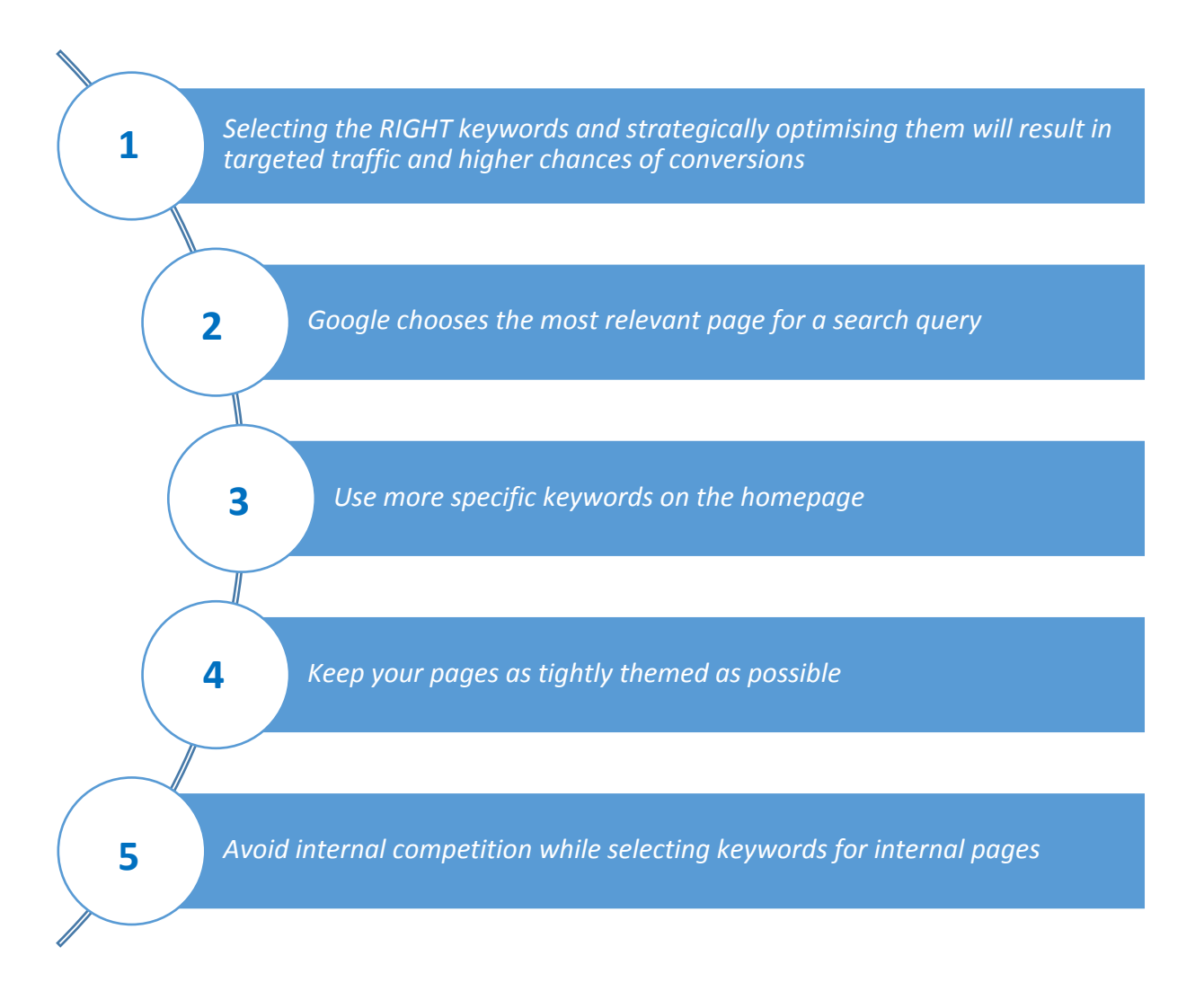

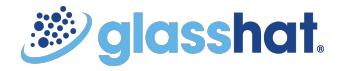